# **Dunn Library now offers Libby.**

#### **What is Libby?**

Libby offers a large selection of nonfiction and fiction titles for our patrons to browse and borrow from home.

### **What tools does Libby offer?**

- Highlight & Take Notes
- Screen Reader Supported
- Sleep Timer
- Customizable Display
- Dark Mode
- Adjustable Text Size
- Zoom Feature
- Adjustable Playback Speed
- Additional Accessibility Features

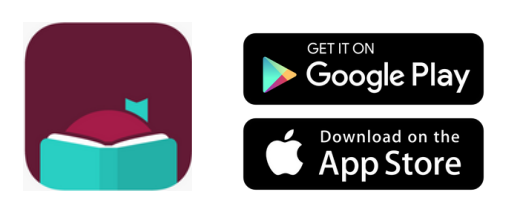

**Download the Libby app in your app store today!**

## **Signing into Libby**

1. When asked if you have a library card, select **Yes**.

- 2. Find and select your library:
	- In the search box, look up & select **Mobius Consortium**.

3. On the Mobius screen, click "Sign In With My Card".

- Select **Simpson College** from the list of member libraries in the Mobius Consortium.
- You will be redirected to log in to your account using your Simpson College OneLogin credentials.

#### **Have Questions? We 're here to help!**

If you have any questions about the Libby app and its offerings, please stop by Dunn and ask us.

**IBRAR** EST. 1964